## **How to check device firmware version**?

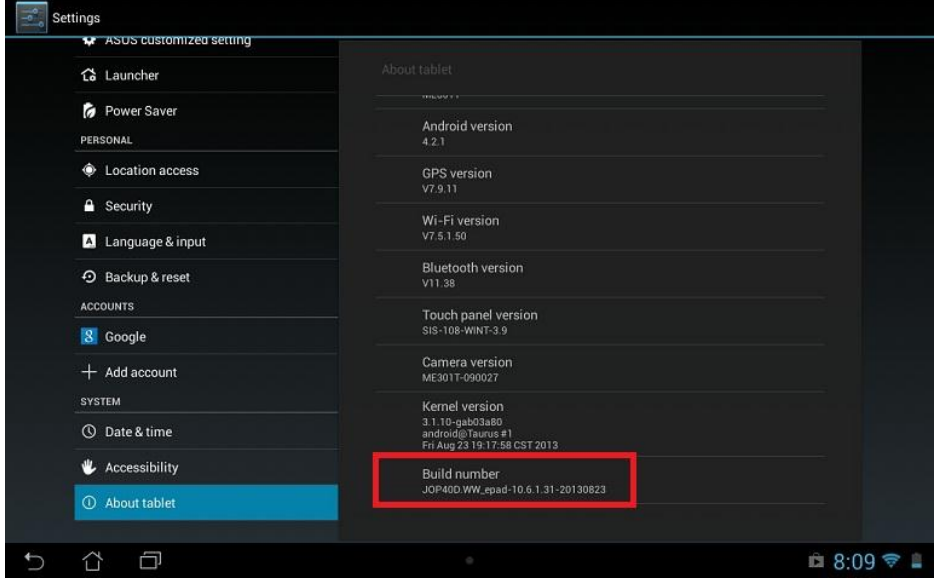

Go to Settings >> about tablet >> Build number to check current version。

## **How to do online update(FOTA)**?

- 1. Make sure the connection ability is well  $\circ$
- 2. Go to Settings >> about tablet >> System update。

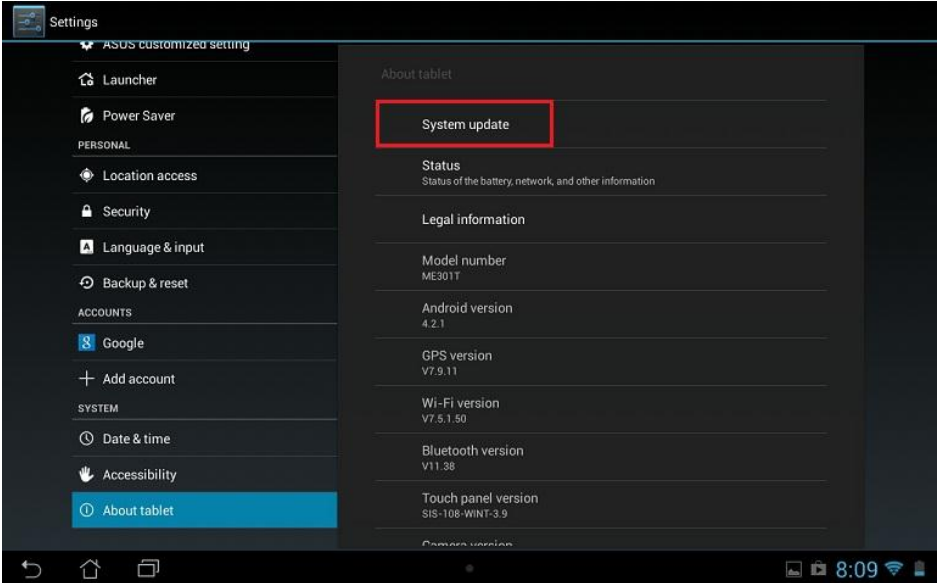

3. Press Check update to download and do online update(FOTA)

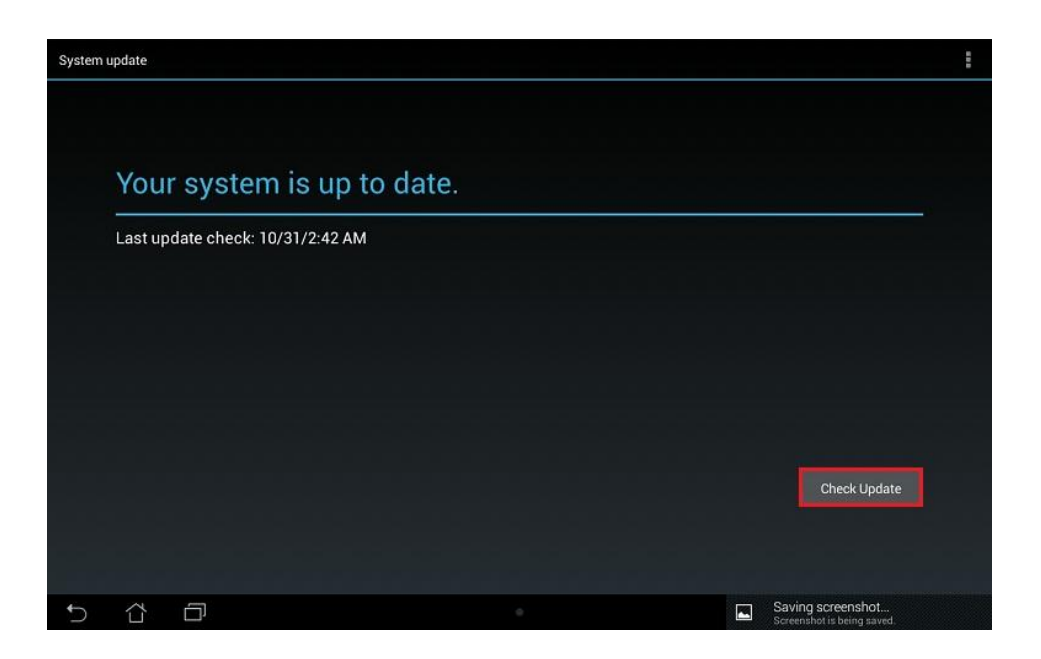

## **How to do the manually update**?

This SOP use ME301T (Asus memo pad smart 10) for example, other model can also refer this SOP

download:

- 1. Go ASUS website[\(www.asus.com\)](http://www.asus.com/) and input "Asus memo pad smart 10"on right upper corner's searching bar
- 2. Choose support >> download
- 3. OS choose: Android
- 4. Press firmware and download by sku

Install(please choose the last version):

- 1. Unzip WW\_epaduser\_10\_4\_5\_27\_10\_UpdateLauncher.zip and get WW\_epad-user-10.4.5.27.10.zip
- 2. Put "WW\_epad-user-10.4.5.27.10.zip" into ME301T internal storage by USB cable.

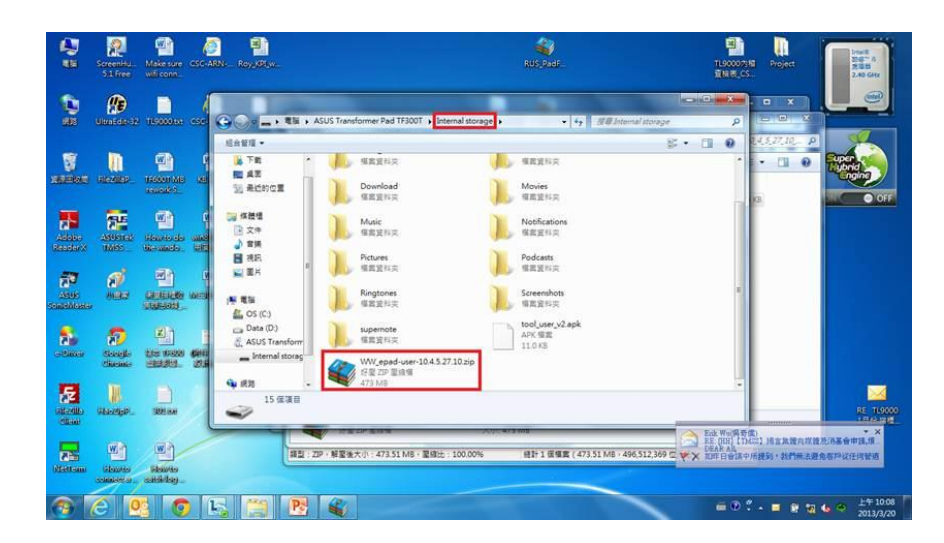

3. Unplug USB cable and system will auto detect the update (a triangle will appear on system bar)  $\cdot$  press OK to do the update

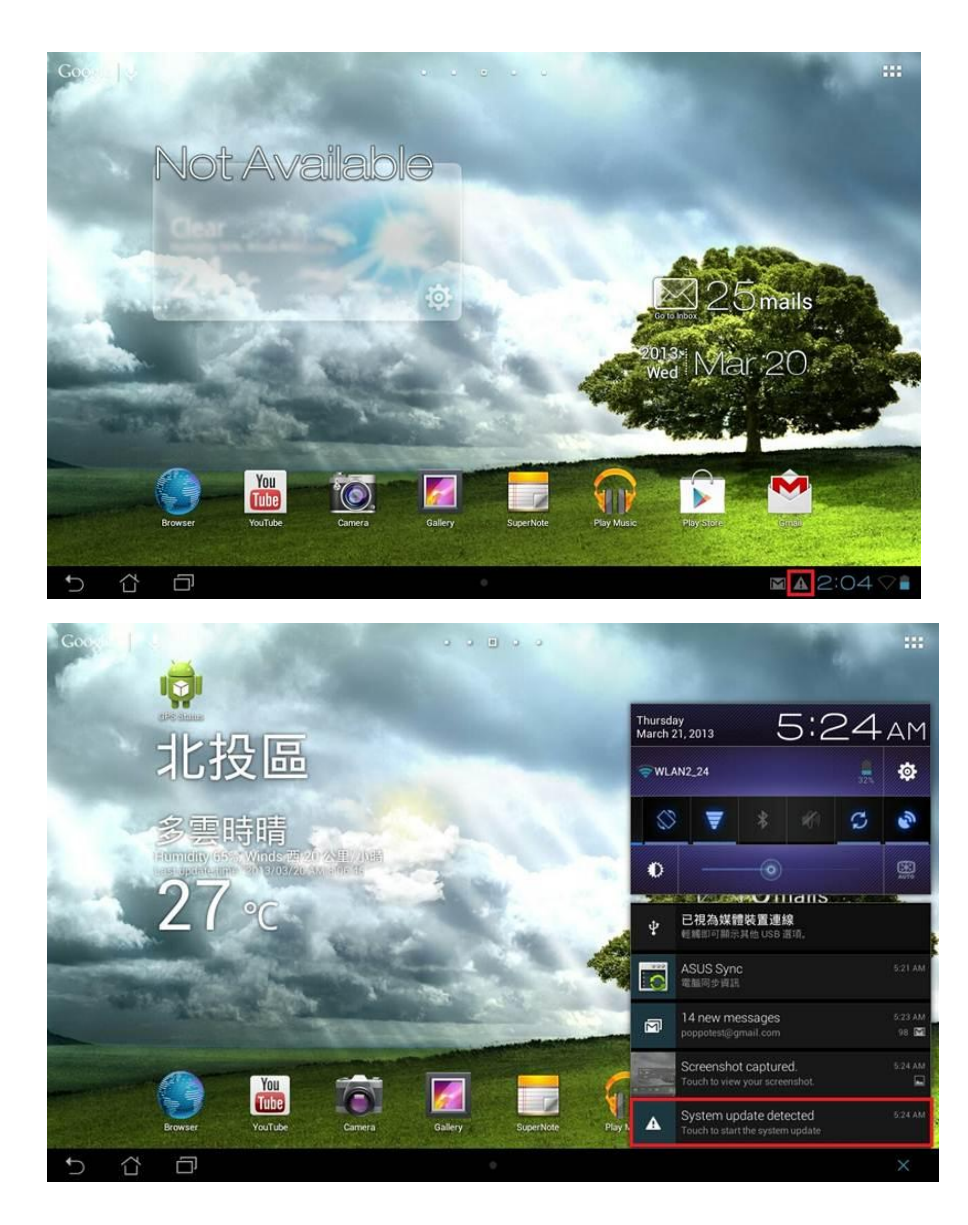

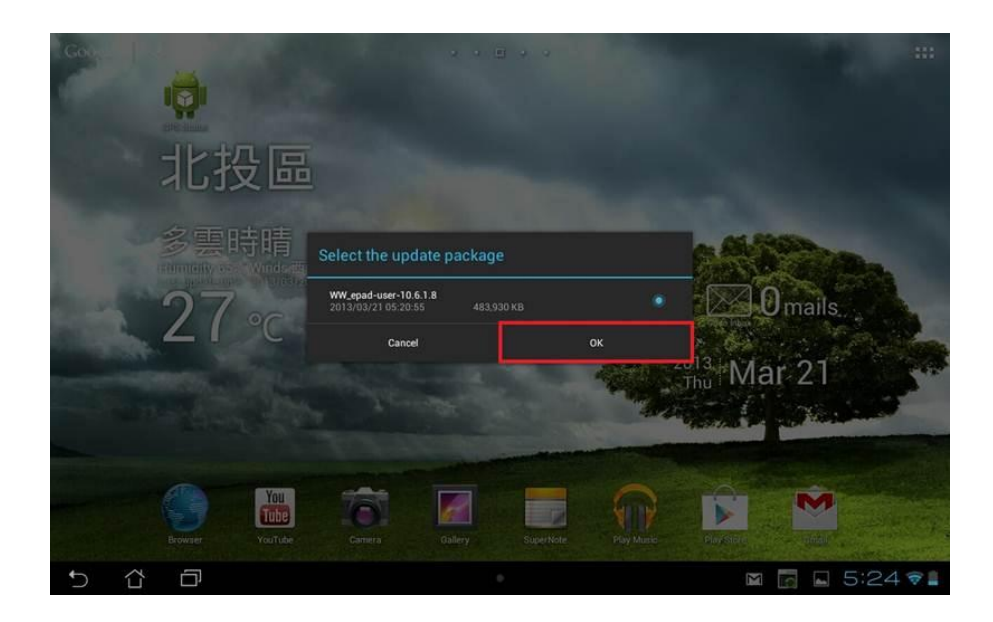

## **What to do If update fail**?

Please bring your PAD and contact ASUS Service。